# **Prüfungsnummer:**070-741

**Prüfungsname:**Networking with Windows Server 2016 (beta)

**Version:**demo

**[http://www.zertifizierung-portal.de/](http://www.it-pruefungen.de/)**

# Achtung: Aktuelle englische Version zu 070-741 bei uns ist gratis!!

1. Ihr Netzwerk umfasst eine Active Directory-Domänendienste (AD DS) Domäne mit dem Namen it-pruefungen.de. Die Domäne enthält zwei Server mit den Namen Server1 und Server2. Auf beiden Servern ist das Betriebssystem Windows Server 2016 installiert. Sie installieren die Rolle Remotezugriff auf Server1. Auf Server2 installieren Sie die Rolle Netzwerkrichtlinien- und Zugriffsdienste.

Sie wollen Server1 für die Verwendung von Server2 als RADIUS-Server konfigurieren. Wie gehen Sie vor?

A.Verwenden Sie Routing und RAS und konfigurieren Sie einen Authentifizierungsanbieter.

B.Verwenden Sie das Verbindungs-Manager-Verwaltungskit (CMAK) und erstellen Sie ein Profil zum Herstellen von Verbindungen mit Remoteservern.

C.Verwenden Sie den Server Manager und erstellen Sie eine Zugriffsrichtlinie.

D.Verwenden Sie Active Directory-Benutzer und Computer und ändern Sie die

Delegierungseinstellungen für den Computer Server1.

Korrekte Antwort: A

Erläuterungen:

Server2 muss auf Server1 als Authentifizierungsanbieter für die RADIUS-Authentifizierung festgelegt werden.

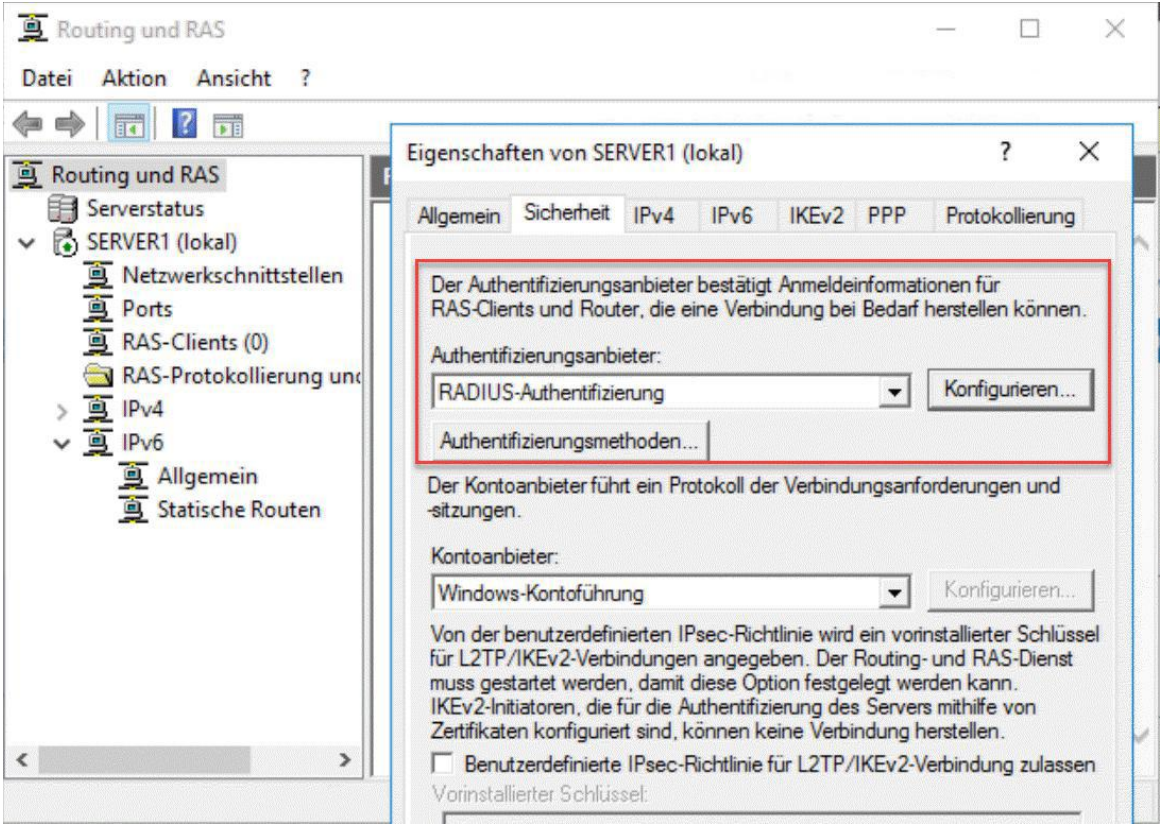

2. Ihr Unternehmen hat eine Testumgebung. Die Testumgebung umfasst eine Active Directory-Domänendienste (AD DS) Domäne mit dem Namen it-pruefungen.de. Die Domäne enthält einen Server mit dem Namen Server1. Auf Server1 sind das Betriebssystem Windows Server 2016 und das Feature IP-Adressverwaltungsserver (IPAM) installiert. Die IPAM-Konfiguration wird nachstehend gezeigt:

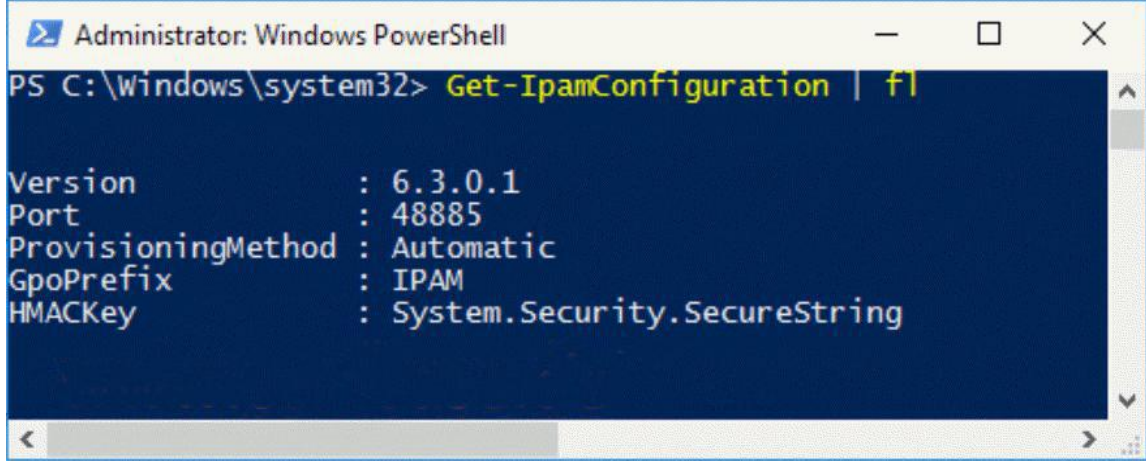

Die IPAM-Übersichtsseite in Server-Manager ist nachstehend abgebildet:

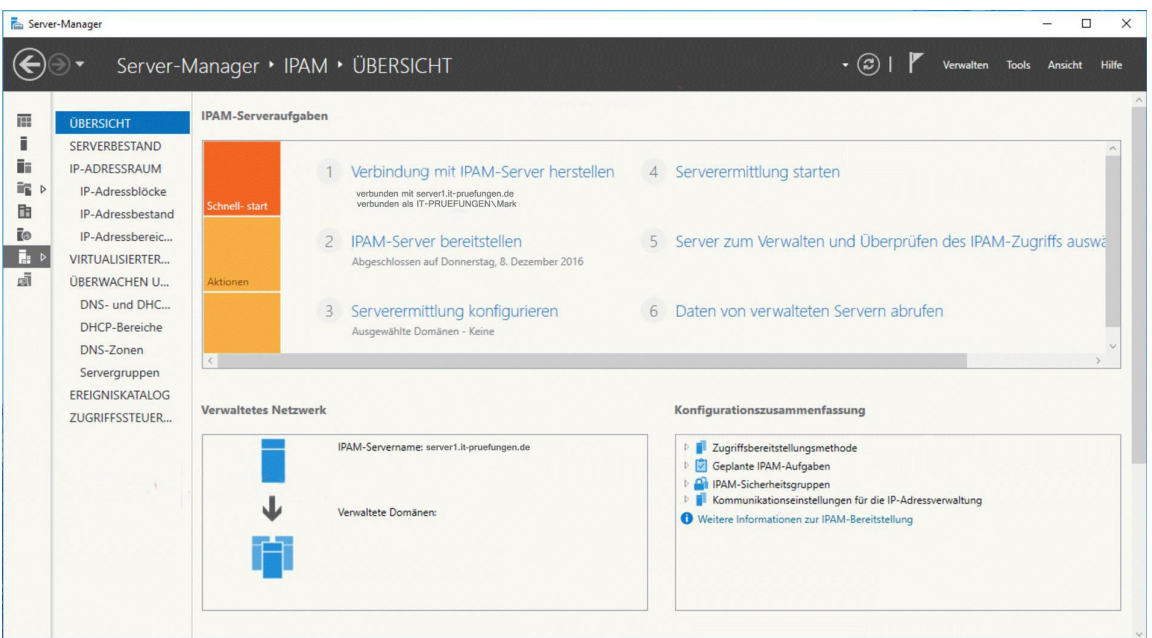

Die Gruppenrichtlinien sind wie folgt konfiguriert:

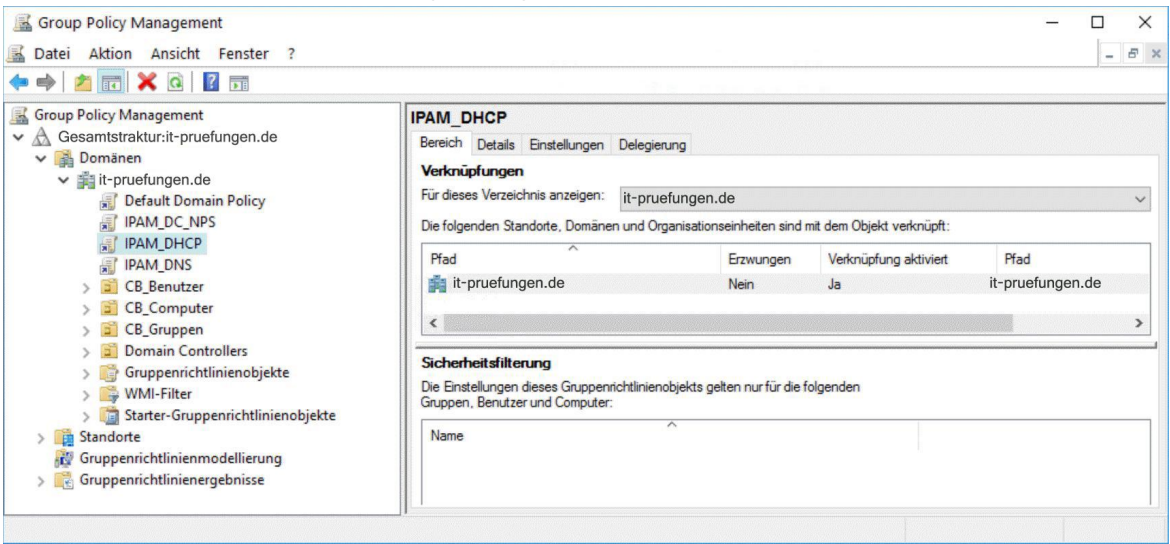

Welche Aussagen treffen zu?

(In der Abbildung werden Auswahlmöglichkeiten gezeigt. Klicken Sie auf die Schaltfläche Zeichnung.)

Abbildung

Wenn der Domäne it-pruefungen.de ein DNS-Server hinzufügt wird, wird der Server automatisch von IPAM erkannt:

Wenn Sie IPAM manuell einen DHCP-Server mit dem Namen Server3 hinzufügen und den Verwaltbarkeitsstatus mit "Verwaltet" festlegen, wird das GPO IPAM\_DHCP auf Server3 angewendet:

Wenn Sie auf "Serverermittlung starten" klicken, werden die Domänencontroller der Domäne it-pruefungen.de automatisch von IPAM erkannt:

Ja **Nein** Ja **Nein**  $l$ a

**Nein** 

A.Wenn der Domäne it-pruefungen.de ein DNS-Server hinzugefügt wird, wird der Server automatisch von IPAM erkannt: Nein

Wenn Sie IPAM manuell einen DHCP-Server mit dem Namen Server3 hinzufügen und den Verwaltbarkeitsstatus mit "Verwaltet" festlegen, wird das GPO IPAM\_DHCP auf Server3 angewendet: Ja

Wenn Sie auf "Serverermittlung starten" klicken, werden die Domänencontroller der Domäne it-pruefungen.de automatisch von IPAM erkannt: Nein

B.Wenn der Domäne it-pruefungen.de ein DNS-Server hinzugefügt wird, wird der Server automatisch von IPAM erkannt: Nein

Wenn Sie IPAM manuell einen DHCP-Server mit dem Namen Server3 hinzufügen und den Verwaltbarkeitsstatus mit "Verwaltet" festlegen, wird das GPO IPAM\_DHCP auf Server3 angewendet: Nein

Wenn Sie auf "Serverermittlung starten" klicken, werden die Domänencontroller der Domäne it-pruefungen.de automatisch von IPAM erkannt: Ja

C.Wenn der Domäne it-pruefungen.de ein DNS-Server hinzugefügt wird, wird der Server automatisch von IPAM erkannt: Ja

Wenn Sie IPAM manuell einen DHCP-Server mit dem Namen Server3 hinzufügen und den Verwaltbarkeitsstatus mit "Verwaltet" festlegen, wird das GPO IPAM\_DHCP auf Server3 angewendet: Ja

Wenn Sie auf "Serverermittlung starten" klicken, werden die Domänencontroller der Domäne it-pruefungen.de automatisch von IPAM erkannt: Ja

D.Wenn der Domäne it-pruefungen.de ein DNS-Server hinzugefügt wird, wird der Server automatisch von IPAM erkannt: Ja

Wenn Sie IPAM manuell einen DHCP-Server mit dem Namen Server3 hinzufügen und den Verwaltbarkeitsstatus mit "Verwaltet" festlegen, wird das GPO IPAM\_DHCP auf Server3 angewendet: Nein

Wenn Sie auf "Serverermittlung starten" klicken, werden die Domänencontroller der Domäne it-pruefungen.de automatisch von IPAM erkannt: Ja

Korrekte Antwort: A

Erläuterungen:

Der IP-Adressverwaltungsserver ist für die gruppenrichtlinienbasierte Bereitstellung konfiguriert und das Cmdlet Invoke-IpamGpoProvisioning zur Erstellung und Verknüpfung der IPAM-Gruppenrichtlinienobjekte wurde bereits ausgeführt. Bislang wurde jedoch noch kein Serverermittlungsplan konfiguriert. Unter Punkt 3 (Serverermittlung konfigurieren) ist keine Domäne ausgewählt. Die automatische Ermittlung funktioniert daher nicht.

3. Ihr Netzwerk umfasst einen Server mit dem Namen Server1. Auf Server1 sind das Betriebssystem Windows Server 2016 und das Feature IP-Adressverwaltungsserver (IPAM) installiert.

Sie müssen das von IPAM verwendete GPO-Präfix ändern. Wie gehen Sie vor?

A.Führen Sie das Cmdlet Set-IpamConfiguration aus. B.Klicken Sie im Server-Manager auf IPAM-Server bereitstellen. C.Klicken Sie im Server-Manager auf Serverermittlung starten. D.Führen Sie das Cmdlet lnvoke-IpamGpoProvisioning aus.

## Korrekte Antwort: A

## Erläuterungen:

Wenn Sie die Gruppenrichtlinie anhand der Bereitstellungsmethode ausgewählt haben, müssen Sie auch das Gruppenrichtlinienobjekts-Namenpräfix im Bereitstellungs-Assistenten bereitstellen. Nach der Bereitstellung eines Gruppenrichtlinienobjekts-Namenspräfix zeigt der Assistent die Gruppenrichtlinienobjekt-Namen an, die in durch IPAM verwalteten Domänen erstellt werden müssen. Die folgenden Gruppenrichtlinienobjekte werden nicht durch den Bereitstellungs-Assistenten erstellt und müssen in jeder Domäne erstellt werden, die durch den IPAM-Server verwaltet wird.

<GPO-Präfix>\_DHCP: Für verwaltete DHCP-Server.

<GPO-Präfix>\_DNS: Für verwaltete DNS-Server.

<GPO-Präfix>\_DC\_NPS: Für verwaltete Domänencontroller und NPS-Server.

Sie müssen Gruppenrichtlinienobjekte mit diesen Namen erstellen, damit sie automatisch durch IPAM angewendet werden, wenn ein Server im Serverbestand als verwaltet markiert wird. Gruppenrichtlinienobjekte werden auch automatisch entfernt, wenn ein Server als nicht verwaltet markiert wird. Das Hinzufügen und Entfernen dieser Gruppenrichtlinienobjekte wird durch das Ändern der Sicherheitsfilterung für das Gruppenrichtlinienobjekt erreicht. Servernamen werden hinzugefügt, wenn sie als verwaltet markiert sind, oder entfernt, wenn sie als nicht verwaltet markiert sind.

Für das Erstellen und Verknüpfen der GPOs wird das Cmdlet

lnvoke-lpamGpoProvisioning verwendet.

Mit dem Parameter GpoPrefix des Cmdlets Set-IpamConfiguration kann das Präfix in der IPAM-Konfiguration geändert werden.

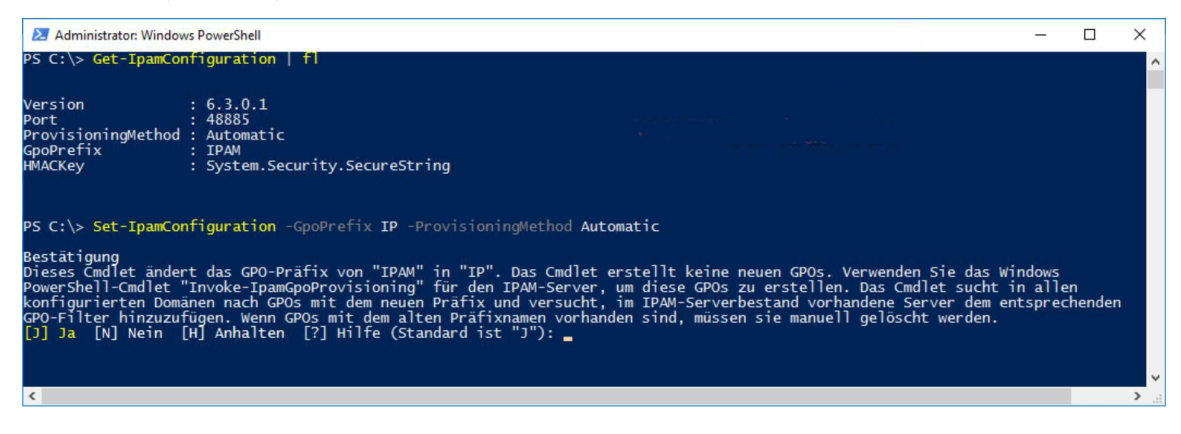

4. Ihr Netzwerk umfasst eine Active Directory-Domänendienste (AD DS) Domäne mit dem Namen it-pruefungen.de. Die Domäne enthält einen Domänencontroller mit dem Namen Server1 und einen Mitgliedserver mit dem Namen Server2.

Auf Server1 ist die Rolle DNS-Server installiert. Auf Server2 ist die Rolle

IP-Adressverwaltungsserver (IPAM) installiert. Der IPAM-Server ruft die folgenden Zonen von Server1 ab:

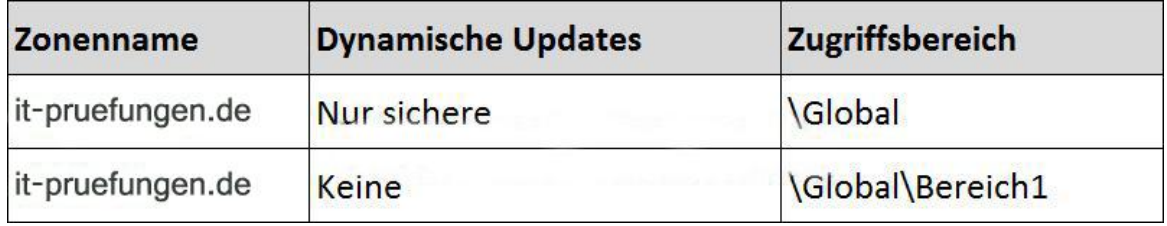

Auf dem IPAM-Server ist die folgende Zugriffsrichtlinie konfiguriert:

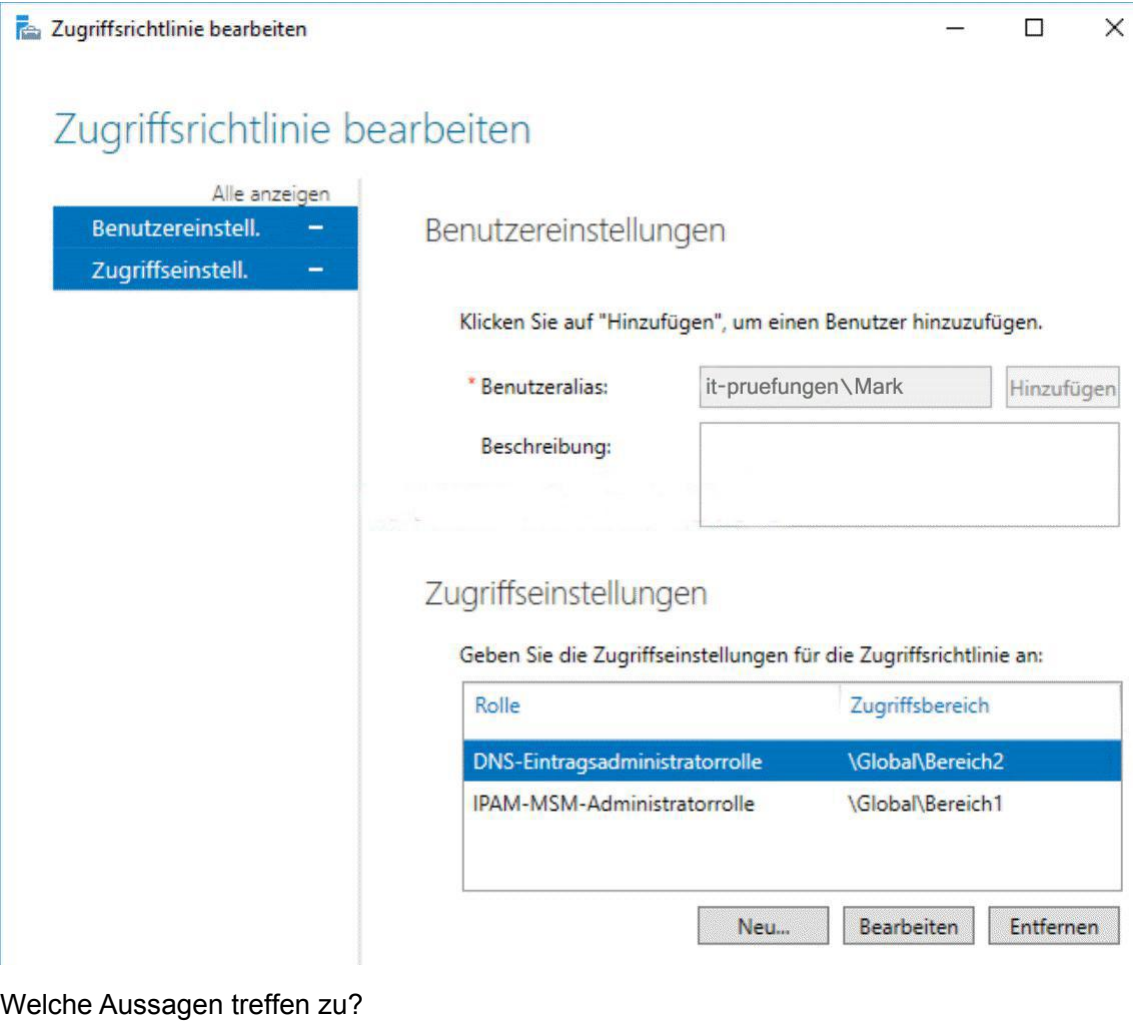

(In der Abbildung werden Auswahlmöglichkeiten gezeigt. Klicken Sie auf die Schaltfläche Zeichnung.)

Abbildung

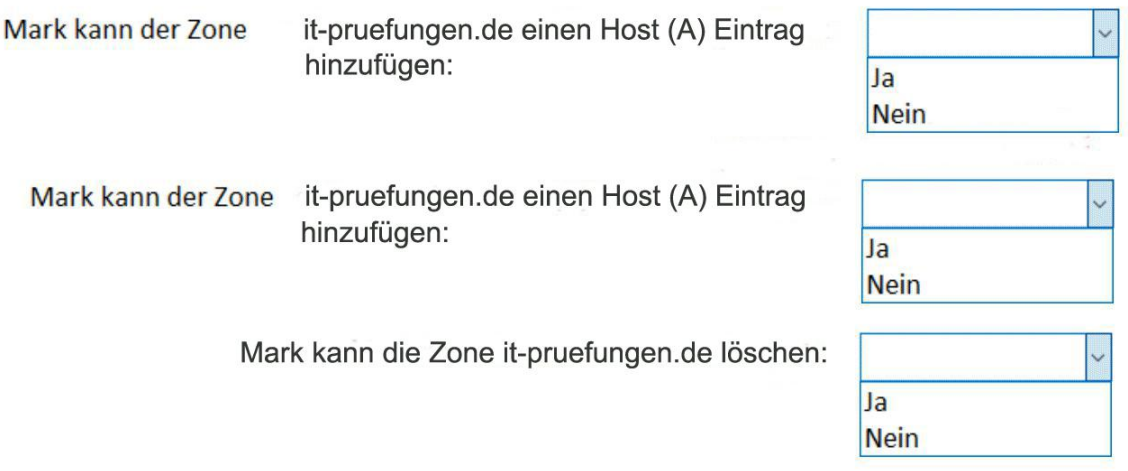

A.Mark kann der Zone it-pruefungen.de einen Host (A) Eintrag hinzufügen: Ja Mark kann der Zone it-pruefungen.de einen Host (A) Eintrag hinzufügen: Ja Mark kann die Zone it-pruefungen.de löschen: Ja

B.Mark kann der Zone it-pruefungen.de einen Host (A) Eintrag hinzufügen: Nein Mark kann der Zone it-pruefungen.de einen Host (A) Eintrag hinzufügen: Nein Mark kann die Zone it-pruefungen.de löschen: Ja C.Mark kann der Zone it-pruefungen.de einen Host (A) Eintrag hinzufügen: Nein Mark kann der Zone it-pruefungen.de einen Host (A) Eintrag hinzufügen: Ja Mark kann die Zone it-pruefungen.de löschen: Ja D.Mark kann der Zone it-pruefungen.de einen Host (A) Eintrag hinzufügen: Nein Mark kann der Zone it-pruefungen.de einen Host (A) Eintrag hinzufügen: Nein Mark kann die Zone it-pruefungen.de löschen: Nein

#### Korrekte Antwort: C

#### Erläuterungen:

Die rollenbasierten Zugriffssteuerung ermöglicht das Anpassen von Rollen,<br>Zugriffsbereichen und Zugriffsichtlinien. So können Sie eine differenzierte Steuerung für Benutzer und Gruppen definieren und etablieren und diesen dadurch die Ausführung bestimmter Verwaltungsvorgänge für spezifische, durch IPAM verwaltete Objekte ermöglichen.

Rollen: Eine Rolle ist eine Sammlung von IPAM-Vorgängen. Sie können eine Rolle mithilfe einer Zugriffsrichtlinie einem Benutzer oder einer Gruppe in Windows zuordnen. Zur Vereinfachung werden acht integrierte Administratorrollen bereitgestellt, Sie können jedoch auch Ihren Unternehmensanforderungen entsprechende benutzerdefinierte Rollen erstellen.

Zugriffsbereiche: Ein Zugriffsbereich bestimmt die Objekte, auf die ein Benutzer Zugriff hat. Mithilfe von Zugriffsbereichen können Sie Administratordomänen in IPAM definieren. Sie können Zugriffsbereiche beispielsweise auf Grundlage des geografischen Standorts erstellen. IPAM enthält standardmäßig den Zugriffsbereich "Global". Alle anderen Zugriffsbereiche sind Untergruppen des Zugriffsbereichs "Global". Dem Zugriffsbereich "Global" zugeordnete Benutzer oder Gruppen besitzen Zugriff auf alle Objekte in IPAM, die aufgrund ihrer zugewiesenen Rolle zugelassen sind.

Zugriffsrichtlinien: Eine Zugriffsrichtlinie kombiniert eine Rolle mit einem Zugriffsbereich, um einem Benutzer oder einer Gruppe die entsprechende Berechtigung zuzuweisen. Sie können beispielsweise eine Zugriffsrichtlinie für einen Benutzer mit der Rolle für die Verwaltung von IP-Adressblöcken und dem Zugriffsbereich "Global\Asia" definieren. Daher besitzt dieser Benutzer die Berechtigung zum Bearbeiten und Löschen von IP-Adressblöcken, die dem Zugriffsbereich "Asia" zugeordnet sind. Der Benutzer besitzt keine Berechtigung zum Bearbeiten oder Löschen anderer IP-Adressblöcke in IPAM. Die folgenden Standardzugriffsbereiche und -rollen stehen zur Verfügung:

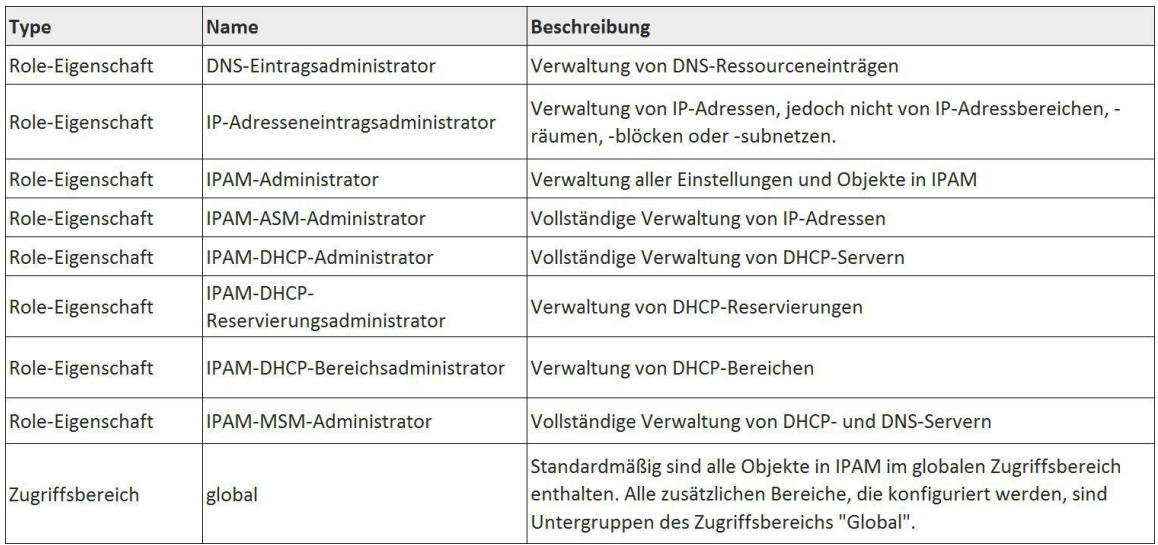

5. Ihr Netzwerk umfasst eine Active Directory-Domänendienste (AD DS) Domäne mit dem Namen it-pruefungen.de. Die Domäne enthält einen DNS-Server mit dem Namen Server1.

Server1 verwendet einen Server mit dem Namen server2.it-pruefungen.de als Weiterleitung. Server2 hat die IP-Adresse 10.0.0.10.

Sie müssen verhindern, dass Server1 Stammhinweise verwendet, wenn Server2 nicht verfügbar ist.

Welchen Befehl führen Sie aus?

(In der Abbildung werden Auswahlmöglichkeiten gezeigt. Klicken Sie auf die Schaltfläche Zeichnung.)

Abbildung

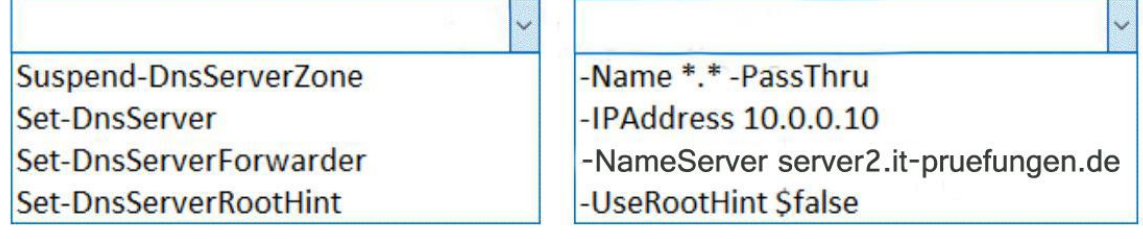

A.Suspend-DnsServerZone -NameServer server2.it-pruefungen.de

B.Set-DnsServer -UseRootHint \$false

C.Set-DnsServer -Name \*.\* -PassThru

D.Set-DnsServerForwarder -UseRootHint \$false

E.Set-DnsServerRootHint -IPAddress 10.0.0.10

F.Set-DnsServerRootHint -Name \*.\* -PassThru

Korrekte Antwort: D

Erläuterungen:

Wenn der Parameter UseRootHint des Cmdlets Set-DnsServerForwarder mit \$false

festgelegt wird, führt der DNS-Server keine iterativen Abfragen über die Stammhinweise mehr durch. Abfragen, die mit dem lokalen Datenbestand nicht aufgelöst werden können, werden nur an DNS-Server weitergeleitet, die als Weiterleitung konfiguriert sind.

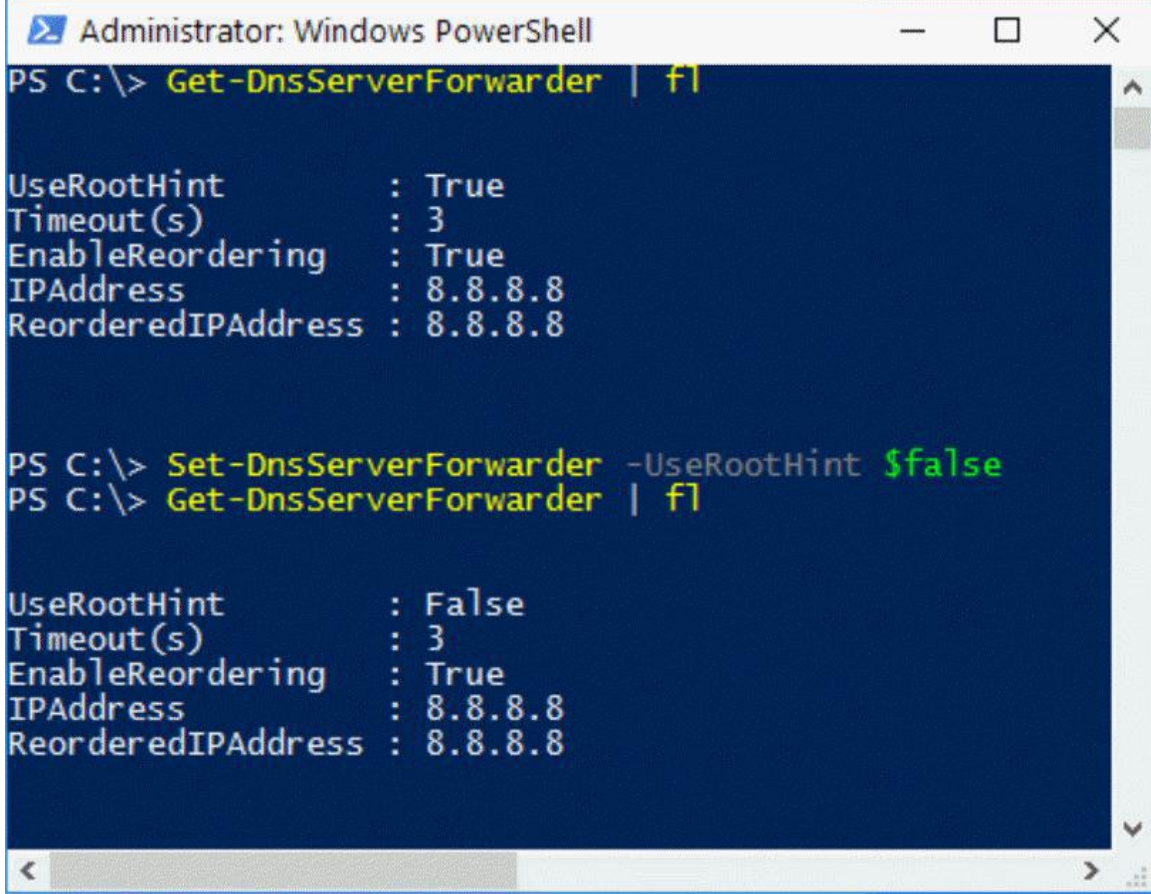

6. Ihr Netzwerk umfasst eine Active Directory-Domänendienste (AD DS) Domäne mit dem Namen it-pruefungen.de. Die Domäne enthält einen Server mit dem Namen Server1. Auf Server1 ist das Betriebssystem Windows Server 2016 installiert.

Sie installieren das Feature IP-Adressverwaltungsserver (IPAM-Server) auf Server1. Sie wählen die gruppenrichtlinienbasierte Bereitstellungsmethode und geben ein Präfix für die IPAM-GPOs an.

Sie müssen die Umgebung für die automatische Serverermittlung konfigurieren. Welches Cmdlet führen Sie aus?

(Die verfügbaren Befehle und Parameter werden in der Abbildung gezeigt. Klicken Sie auf die Schaltfläche Zeichnung.)

Abbildung

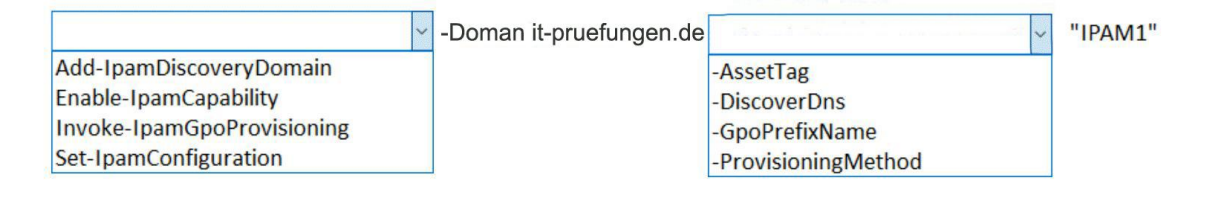

A.Add-IpamDiscoveryDomain -Domain "it-pruefungen.de" -DiscoverDns "IPAM1" B.Enable-IpamCapability -Domain "it-pruefungen.de" -ProvisioningMethod "IPAM1" C.Invoke-IpamGpoProvisioning -Domain "it-pruefungen.de" -GpoPrefixName "IPAM1" D.Set-IpamConfiguration -Domain "it-pruefungen.de" -AssetTag "IPAM1"

Korrekte Antwort: C

#### Erläuterungen:

Wenn Sie die Gruppenrichtlinie anhand der Bereitstellungsmethode ausgewählt haben, müssen Sie auch das Gruppenrichtlinienobjekts-Namenpräfix im Bereitstellungs-Assistenten bereitstellen. Nach der Bereitstellung eines Gruppenrichtlinienobjekts-Namenspräfix zeigt der Assistent die Gruppenrichtlinienobjekt-Namen an, die in durch IPAM verwalteten Domänen erstellt werden müssen. Die folgenden Gruppenrichtlinienobjekte werden nicht durch den Bereitstellungs-Assistenten erstellt und müssen in jeder Domäne erstellt werden, die durch den IPAM-Server verwaltet wird.

<GPO-Präfix>\_DHCP: Für verwaltete DHCP-Server.

<GPO-Präfix>\_DNS: Für verwaltete DNS-Server.

<GPO-Präfix>\_DC\_NPS: Für verwaltete Domänencontroller und NPS-Server.

Sie müssen Gruppenrichtlinienobjekte mit diesen Namen erstellen, damit sie automatisch durch IPAM angewendet werden, wenn ein Server im Serverbestand als verwaltet markiert wird. Gruppenrichtlinienobjekte werden auch automatisch entfernt, wenn ein Server als nicht verwaltet markiert wird. Das Hinzufügen und Entfernen dieser Gruppenrichtlinienobjekte wird durch das Ändern der Sicherheitsfilterung für das Gruppenrichtlinienobjekt erreicht. Servernamen werden hinzugefügt, wenn sie als verwaltet markiert sind, oder entfernt, wenn sie als nicht verwaltet markiert sind. So erstellen Sie IPAM-Bereitstellungs-Gruppenrichtlinienobjekte

Führen Sie das Cmdlet "Invoke-IpamGpoProvisioning" an einer Windows PowerShell-Eingabeaufforderung mit erhöhten Rechten

aus."Invoke-IpamGpoProvisioning" weist die folgenden Parameter auf:

Invoke-IpamGpoProvisioning [-Domain] <String> [-GpoPrefixName] <String> [-DelegatedGpoGroup <String[]> ] [-DelegatedGpoUser <String[]> ] [-DomainController <String> ] [-Force] [-IpamServerFqdn <String> ] [-PassThru] [ <CommonParameters>]

Wenn Sie in der Befehlsausgabe dazu aufgefordert werden, drücken Sie die EINGABETASTE, um die Erstellung der Gruppenrichtlinienobjekte zu bestätigen. Sie können auch den Parameter "-Force" hinzufügen, um diese Bestätigung zu umgehen.Eine vollständige Liste der verfügbaren Parameter wird in der folgenden Tabelle bereitgestellt.

Stellen Sie sicher, dass keine Fehler angezeigt werden.